Florian Mehm, Viktor Wendel, Sabrina Radke, Stefan Göbel, Sebastian Grünwald, Robert Konrad, Ralf Steinmetz: *Re-Authoring eines Lernadventures (zur Veröffentlichung akzeptiert)*. In: Spielend Lernen, Fraunhofer Verlag, Oktober 2010.

# **Re-Authoring eines Lernadventures**

Florian Mehm<sup>1</sup>, Viktor Wendel<sup>1</sup>, Sabrina Radke<sup>1</sup>, Stefan Göbel<sup>1</sup>, Sebastian Grünwald<sup>2</sup>, Robert Konrad<sup>3</sup>, Ralf Steinmetz<sup>1</sup>

1 Fachgebiet Multimedia Kommunikation, Technische Universität Darmstadt 2  ${}^{2}$ Braingame Publishing GmbH, Research & Development <sup>3</sup>KonTechs Limited {Florian.Mehm, Viktor.Wendel, Sabrina.Radke, Stefan.Goebel, Ralf.Steinmetz}@kom.tu-darmstadt.de Sebastian.Gruenwald@braingame.de Robert@kontechs.de

**Zusammenfassung:** Spieleentwickler und andere in der Spielebranche tätige Firmen verfügen oftmals über die Inhalte/Assets ihrer früher veröffentlichten Spiele. In einigen Fällen ist es den Firmen gelungen, diese alten Inhalte durch Aufwertung, z.B. in Form von grafischen Verbesserungen oder der Portierung auf neue Plattformen und Ausgabegeräte, zu "recyclen" und erneut erfolgreich zu veröffentlichen.

In diesem Beitrag wird ein Prozess beschrieben, der es Spieleentwicklern ohne Programmierkenntnisse ermöglicht, existierende Inhalte zu nutzen und so Teile eines kommerziell veröffentlichten Lern-Adventures in dem Autorensystem "StoryTec" mit nahezu voller Funktionalität "nachzubauen" oder neue Spielsequenzen zu kreieren. Neben der Vereinfachung der Entwicklung im Vergleich zu der ursprünglichen Programmierung werden auch Möglichkeiten für Mehrwerte bei der Nutzung existierender Inhalte aufgezeigt: Einerseits können die Spielqualität durch Personalisierung und Adaption der Spielinhalte an die Spieler erhöht und Autoren bei der Zusammenstellung und Strukturierung von Inhalten und Spielsequenzen unterstützt werden; andererseits verspricht die integrierte Export-Funktionalität zur Portierung von originär klassischen offline PC-Spielen auf die Plattformen Nintendo DS, Apple iPhone und Web (Browserspiel) vielversprechende Verwertungsmöglichkeiten.

Aus Forschungssicht stellen die Anwendbarkeit des verwendeten Autorensystems a) zur Unterstützung von Nicht-Programmierern und b) für die plattformunabhängige Entwicklung des Spiels den Kern der Arbeiten dar. Qualitative Evaluationsstudien in Form von Expertentests bestätigen den Nutzen für Spieleentwickler.

The documents distributed by this server have been provided by the contributing authors as a means to ensure timely dissemination of scholarly and technical work on a non-commercial basis. Copyright and all rights therein are maintained by the authors or by other copyright holders, not withstanding that they have offered their works here electronically. It is understood that all persons copying this information will adhere to the terms and constraints invoked by each author's copyright. These works may not be reposted without the explicit permission of the copyright holder.

## **1 Einleitung**

Die Einführung von Plattformen wie Nintendo DS oder Apple iPhone haben zum einen für Computerspiele-Entwickler neue Zielgruppen erreichbar gemacht; andererseits können so existierend Spiele und Inhalte auf weitere Plattformen portiert und Zusatzgeschäfte erzielt werden.

Diese Entwicklung, verbunden mit dem Aufkommen von Kanälen zur Verbreitung von digitalen Spielen wie etwa "XBox Live Arcade" oder "Steam" haben in den letzten Jahren einige erfolgreiche Neuauflagen von älteren Spielen mit sich gebracht. Ein prominentes Beispiel stellt die Neuauflage des beliebten Adventures "Secret of Monkey Island"<sup>[1](#page-1-0)</sup> dar, das auf eine Vielzahl verschiedener Plattformen portiert und sehr erfolgreich verkauft wurde. Remakes in dieser Art müssen nicht zwangsweise umfangreiche Aufwertungen (wie z.B. neu erstellte Grafiken, neue Ein-und Ausgabemöglichkeiten) aufweisen, viele Firmen nutzen auch digitale Bezahlplattformen wie "XBox Live Arcade" oder "Wii Virtual Console", um alte Spiele mit geringen Anpassungen an die aktuellen Plattformen günstig erneut auf den Markt zu bringen.

In diesem Beitrag wird ein Prozess vorgestellt, in dem das an der TU Darmstadt konzipierte Autorensystem "StoryTec" [MG+09] eingesetzt wurde, um das von Braingame im Jahre 2003 veröffentlichte Point&Click-Lernadventure Geograficus<sup>[2](#page-1-1)</sup> in Teilen zu rekonstruieren. Hierbei wurde Wert darauf gelegt, dass der Authoring-Prozess keine dedizierte Spieleentwicklungserfahrung (insbesondere keine Programmiererfahrung) erfordert und vielfältige Verbesserungen gegenüber dem ursprünglichen Spiel zulässt. In Anlehnung an den Lebenszyklus von eLearning Inhalten (s. Untersuchung von Rensing et al. [RB+05]) wird dieser Prozess als Re-Authoring bezeichnet: Bestehende Inhalte werden in StoryTec zur Verwendung in weiteren Szenarien neu aufbereitet.

 $\overline{\phantom{a}}$ 

<sup>1</sup> S. http://www.lucasarts.com/games/monkeyisland/

<span id="page-1-1"></span><span id="page-1-0"></span><sup>2</sup> S. http://www.geograficus-game.de

Der Bedarf an einer derartigen Lösung zum Re-Authoring von existierenden Inhalten wird durch eine von Braingame durchgeführte Bestandsaufnahme aus der Praxis untermauert: Der traditionelle Authoring-Prozess bei der Erstellung von Lernspielen ist charakterisiert durch eine Trennung zwischen der technischen Umsetzung des Spiels, des Game Designs und der Erstellung der Lerninhalte. Dabei sind verschiedene Autoren(gruppen) beteiligt. Dabei kommt es oftmals zu Kommunikations- und Abstimmungsschwierigkeiten zwischen Designern, Entwicklern, Pädagogen, die sich auf Grund von unterschiedlichen Praktiken und eingesetzten Modellierungsund Entwicklungswerkzeugen nur schwer über Spielmechaniken und Inhalte austauschen können. Hieraus ergibt sich der Bedarf für ein geeignetes Autorensystem zur Unterstützung bei der Erstellung von Lernspielen.

In den folgenden Abschnitten werden – nach einer kurzen State-of-the-Art Analyse – wesentliche Merkmale zur Nutzung von StoryTec für das Re-Authoring von Lernadventures beschrieben: Kapitel 3 skizziert ICML als deskriptives Format zur Beschreibung von Story-basierten, interaktiven Anwendungen und die Abbildung von Geograficus zugrunde liegenden Story- und Objekt-Strukturen auf ICML sowie die praktische Umsetzung mittels StoryTec. In Kapitel 4 und 5 werden wissenschaftlich-technische als auch Business-relevante Potentiale zur Aufwertung existierender Inhalte dargestellt: Methoden und Konzepte zur Adaption und Personalisierung von Inhalten, zur Integration neuer Inhalte und zur Nutzung von StoryTec als Rapid Prototyping Umgebung sowie der Portierung auf andere Plattformen. Abschließend werden die relevanten Erkenntnisse aktueller Evaluationsstudien zur Anwendbarkeit von StoryTec präsentiert und die wesentlichen Ergebnisse der Arbeit zusammengefasst.

## **2 Verwandte Arbeiten**

Im Bereich der Autorensysteme für Lernadventures verfolgt das System e-Adventure [TM+09] zur Erstellung von 1st- und 3rd-Person Adventures einschließlich der Anbindung an Learning Management Systeme einen ähnlichen Ansatz wie StoryTec. Im Vergleich zu e-Adventure – das dediziert für Lernadventures konzipiert wurde, was sich entsprechend in der Umsetzung von Genre-abhängigen Gestaltungselementen niederschlägt – ist das Ziel von StoryTec eine Genre-unabhängige Autorenumgebung zu bieten, die die Entwicklung von Anwendungen in diversen (Game) Genre und anderen Prozess-orientierten Anwendungsbereichen erlaubt.

Weitere Genre-spezifische Beispiele stellen das frei verfügbare Adventure Game Studio (AGS)<sup>[3](#page-3-0)</sup> als auch das von der Firma King Arts entwickelte Werkzeug kAPE<sup>[4](#page-3-1)</sup> dar, die es erlauben, (prototypische) Adventures mit wenig Vorkenntnissen zur Spieleentwicklung zu erstellen.

Im Bereich der Portierung von Computerspielen formieren sich in jüngerer Zeit einige Ansätze, die dem in Abschnitt 5 vorgestellten Konzept ähnlich sind. Zum Beispiel verfolgen auch Johnson et al. [JV+08] den Ansatz, eine Kombination aus Autorensystem, intermediärem Dateiformat und Content-Pipelines zu verwenden. BinSubaih und Maddock [BM08] verwenden – ähnlich der Story Engine in StoryTec (s. Abschnitt 3.1) – eine Abstraktionsschicht zur Kapselung der erstellten Anwendungen/Spiele von speziellen Game Engines.

#### **3 Re-Authoring**

Im Folgenden wird zunächst das StoryTec zugrundeliegende Datenformat ICML erläutert, bevor der Prozess des Re-Authoring anhand des konkreten Beispiels Geograficus beschrieben wird.

#### **3.1 Beschreibungssprache ICML**

Das Ergebnis des Autorenprozesses ist die Beschreibung des Spiels in dem xml-basierten Format ICML, das im Kontext des EU Projektes INSCAPE (FP6, IST, Interactive Storytelling for Creative People, 2004-2008) [B07] entstanden ist. Zusammen mit der Beschreibung des Spiels werden die verwendeten und in ICML referenzierten Assets (Sounds, Bilder etc.) gespeichert. ICML definiert die Struktur eines Spiels ähnlich einem Theaterstück als Szenen, die mit Transitionen verbunden sein können. Innerhalb der Szenen können Objekte (als allgemeiner Oberbegriff für Hintergrundbilder, Sounds, Charaktere etc.) definiert werden.

 $\overline{\phantom{a}}$ 

<sup>3</sup> S. http://www.adventuregamestudio.co.uk

<span id="page-3-1"></span><span id="page-3-0"></span><sup>4</sup> S. http://www.kingart.de/projekte\_referenzen.html

Interaktionen werden über "Stimuli" realisiert, die Event-Handlern in Programmiersprachen ähneln. Jeder Stimulus ist mit einer oder mehreren Aktionen verbunden, die sequentiell ausgeführt werden, sobald der Stimulus ausgelöst wird. Dabei kann es konditionale Aktionen oder Verzweigungen basierend auf der Auswertung von logischen Ausdrücken geben, in denen Variablen (z.B. Punktestand, Spielzeit, gefundene Objekte/Schätze oder Flags) verwendet werden können.

Die in ICML beschriebenen Spiele (z.B. Geograficus) und darin referenzierten Daten sind prinzipiell kompatibel zu ähnlichen Systemen wie e-Adventure oder AGS, jedoch wurde das Thema Interoperabilität mit anderen Systemen innerhalb dieser Arbeit nicht behandelt. Hierfür wäre es nötig, einen Konverter zu entwickeln, der ICML-Konstrukte in andere Beschreibungsformate überträgt (sofern möglich)<sup>[5](#page-4-0)</sup>, oder eine gemeinsame Beschreibungssprache zu etablieren.

ICML ist bewusst weitaus weniger komplex als mächtige Programmiersprachen; nichtsdestotrotz ermöglicht es die Integration von interaktiven Elementen und Spielsequenzen. Beispielsweise können in der aktuellen Version von StoryTec Rätselkonstrukte aus Geograficus in ICML abgebildet werden; mittels weiterer (geplanter) Templates können auch Spielelement aus weiteren Genres realisiert werden.

Zur einheitlichen Interpretation der ICML-Daten und der Abstraktion von dem tatsächlichen Zielsystem (Game Engine) wird eine "Story Engine" verwendet, die die Daten einliest und darauf basierend High-Level Befehle an das eigentliche Spiel schickt. Die technische Entwicklung des Spiels wird realisiert durch die Erstellung von konfigurierbaren Spielelementen, die in der Autorenumgebung eingebunden und mit Inhalten befüllt werden.

#### **3.2 Prozess**

 $\overline{a}$ 

Die Umsetzung des Re-Authorings erfolgte in einem mehrstufigen Prozess:

<span id="page-4-0"></span><sup>&</sup>lt;sup>5</sup> Dieser Prozess könnte zu interessanten Aussagen über die Ausdrucksstärke der Autorensysteme führen, da gezeigt werden könnte, dass bestimmte Konstrukte in der einen Sprache in der anderen nicht möglich sind.

- Zuerst haben wir einen für Geograficus typischen Spielabschnitt ausgewählt. Die ausgewählte Szene stellt den Spieler vor die Aufgabe, auf einer Maschine verschiedene Edelsteine nach einer Anleitung anzuordnen, wofür die einzelnen Edelsteine anhand ihrer Farbe identifiziert werden müssen.
- Basierend auf einer Analyse des Spielablaufs und der vorgefundenen Interaktionsarten und Inhalte in dieser Szene wurden Objekttypen identifiziert, die in einer an Geograficus angepassten Version von StoryTec vorhanden sein mussten. Hierbei wurde entschieden, als grundlegende Einheit des Spiels eine Szene im Sinn von ICML mit einem Hintergrundbild zu identifizieren, d.h. jeder Bildschirm im Spiel entspricht einer Szene.
- Abgesehen von der Zuordnung von Hintergrundbildern waren verschiedene andere Objekte nötig, hauptsächlich verschiedene Arten anklickbarer Regionen ("Hotspots"). Im einfachsten Fall sind dies Regionen, die einem Bewegungs-Befehl entsprechen und nur die Position im virtuellen Raum verändern. In anderen Fällen können Hotspots z.B. auch mit Bildern verbunden sein, wie etwa in der Beispiel-Szene mit den Edelsteinen, in der jeder Edelstein mit mehreren Bildern umgesetzt ist, von denen nur eines als korrekte Einstellung markiert ist.

#### **3.3 StoryTec**

Das modular aufgebaute Autorensystem besteht aus mehreren miteinander gekoppelten Editoren. Der durch Autoren üblicherweise zuerst verwendete Editor ist der sogenannte Story Editor, in dem die High-Level Struktur des Spiels konfiguriert wird: Dabei wird das Spiel in einzelne Szenen heruntergebrochen und es werden Übergänge zwischen Szenen definiert. [Abbildung 1](#page-6-0) zeigt im unteren Bereich die Struktur der Demo-Szene im Story Editor.

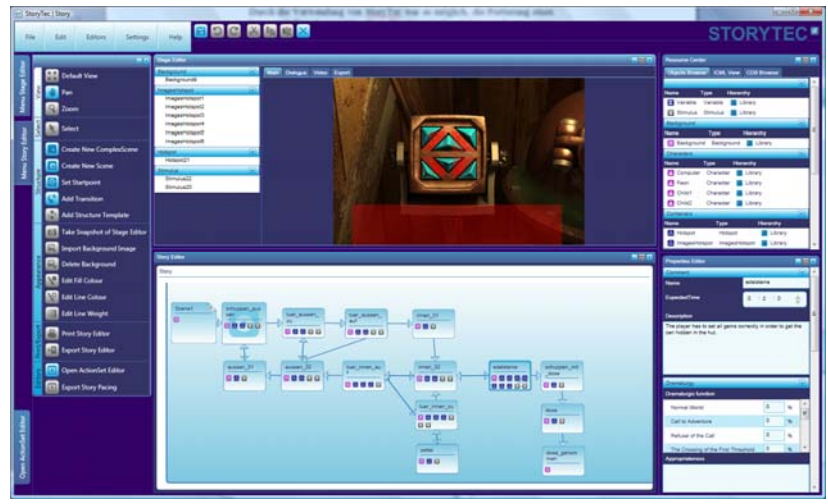

Abbildung 1: Das GUI der Autorenumgebung StoryTec mit den Editoren Stage Editor (oben, mitte), Story Editor (unten), Toolbar (links) und Objects Browser plus Property Editor (rechts).

<span id="page-6-0"></span>Einzelne Szenen werden visuell ausgestaltet mit Hilfe des Stage Editors, in den per Drag & Drop aus dem Objects Browser die vorhandenen Objekttypen (z.B. Hintergrundbilder, Hotspots zur Navigation, …) gezogen werden können um diese zu instanziieren. Im Fall der Beispiel-Szene handelt es sich um einen Hotspot zur Navigation (unterer Bereich im Stage Editor) sowie vier Hotspots mit durchklickbaren Bildern (oberer Bereich), in denen die verschiedenen Abbildungen der Edelsteine hinterlegt sind.

Nachdem die Szenen angelegt und mit Objekten befüllt wurden, werden im nächsten Schritt Eigenschaften und Metadaten der Objekte definiert. Dies geschieht in der Property Editor-Komponente. Eigenschaften von Objekten wie Hotspots können etwa die damit verbundenen Bilder wie im Fall der Edelsteine sein; für Szenen können dies Daten wie der Name oder Metadaten wie die geplante Spielzeit (zur Ablaufsteuerung) oder Parameter für die Adaption (s. Abschnitt 4.1) sein.

<span id="page-7-0"></span>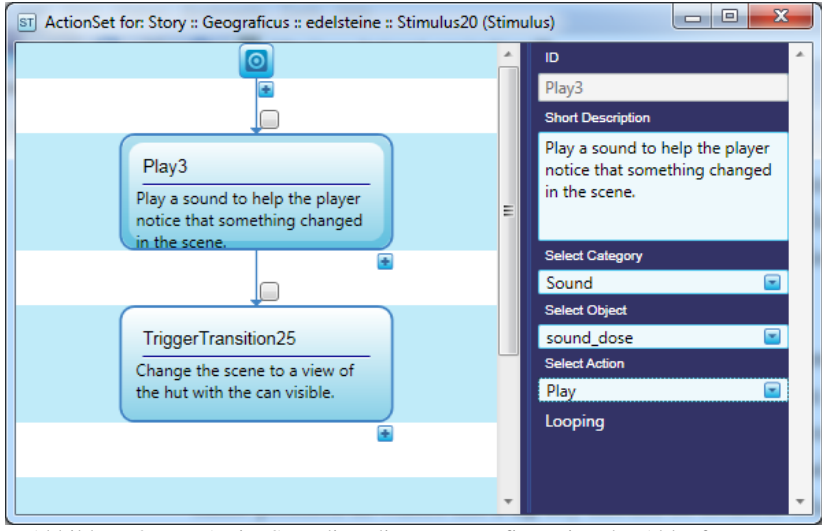

Abbildung 2: Der ActionSet Editor dient zur Konfiguration der Ablaufsteuerung innerhalb des Spiels.

Als Alternative zu üblichen Skript-Programmiersprachen wird der sogenannte ActionSet-Editor ([Abbildung 2\)](#page-7-0) verwendet, in dem Aktionen, die im Spiel als Reaktion auf verschiedene Ereignisse stattfinden sollen, in Form eines Ablaufdiagramms konfiguriert werden können.

Als Beispiel gibt es für die Bilder-Hotspots (durch die im Beispielszenario die Edelsteine realisiert sind) einen Stimulus (vgl. Abschnitt 3.1) der genau dann ausgelöst wird, alsbald der Spieler die richtige Kombination von Edelsteinen eingestellt hat. In diesem Fall soll zunächst ein Sound abgespielt werden, um dem Spieler einen Hinweis zu geben, dass sich in der Umgebung etwas verändert hat; danach erfolgt ein Szenenwechsel. Hierfür werden im ActionSet-Editor zwei Aktionen in Folge angelegt. Durch Klicken auf eine Aktion kann diese genauer konfiguriert werden, indem das Ziel-Objekt (z.B. der Sound) sowie die genaue Aktion ("Abspielen") ausgewählt wird sowie Parameter (sofern nötig) angegeben werden.

Abgesehen von der reinen Eingabe des Spielablaufs ist es weiterhin möglich, verschiedene Metadaten für Spielinhalte anzugeben, die unter dem Begriff Narrative Game-Based Learning Objects (NGLOBs, s. Konzept von Göbel et al. [GW+10]) zusammengefasst werden. Hierzu gehört die Zuordnung zu einzelnen Abschnitten eines Storymodells, die Definition von Lerninhalten und deren Abhängigkeiten sowie die Zuordnung zu Arten von Spielern mit unterschiedlichen Präferenzen.

## **4 Möglichkeiten der Aufwertung**

Abgesehen von der Portierbarkeit auf andere Plattformen (s. Abschnitt 5) sind durch das Re-Authoring in StoryTec auch verschiedene Aufwertungen der Spielinhalte möglich, die im Folgenden beschrieben werden.

#### **4.1 Adaption**

Basierend auf dem Konzept der NGLOBs (s. Abschnitt 3.3) ist es möglich, Adaption des Spiels entlang der Dimensionen der NGLOBs zu erlangen. Im Kontext von Lernadventures bietet sich die Adaption an das Lernverhalten der Spieler an. Hier können z.B. beim Ausbleiben von Erfolgen in Rätseln vermehrt Tipps zu dem spezifischen Lerninhalt gegeben werden. Eine andere Möglichkeit der Adaption stellt die Anpassung an die Spiel-Präferenzen des Spielers im Rahmen der Möglichkeiten des Adventure-Genres dar. So könnten beispielsweise als "Action-orientiert" identifizierte Spieler Action-reiche Einlagen in Form von Minispielen erhalten.

#### **4.2 Einfügen neuer Spielinhalte**

Durch die flexible Entwicklung des Spiels in StoryTec ist es möglich, in den bestehenden Spielablauf neue Szenen einzubauen, um das Spiel zu erweitern. Der limitierende Faktor hierbei ist die dafür ggf. nötige Neu-Erstellung von Grafiken für die neuen Inhalte. Da einzelne Szenen schnell getestet werden können (s. nächster Abschnitt) ist es möglich, angedachte Erweiterungen mittels Platzhaltern auf ihre Eignung zu überprüfen, bevor neue Inhalte erstellt werden. Hierbei sind vorliegende Original-3D-Daten von großem Vorteil, da eventuell nur einzelne Objekte neu erstellt werden müssen.

#### **4.3 Rapid Prototyping, Tests**

Sind Erweiterungen in Form neuer Inhalte oder der Verwendung der Adaptivität durch das NGLOB-Konzept gewünscht, kann die Ausrichtung des StoryTec-Systems auf die Unterstützung von Rapid Prototyping ausgenutzt werden. Dies wird unterstützt durch die Plattform "Bat Cave" [MW+10], die es ermöglicht Spieldateien abzuspielen und währenddessen detaillierte Kontext-Informationen zum Ablauf und Arbeitsweise von Algorithmen (z.B. bezüglich Adaption) anzuzeigen sowie Log-Dateien zu erstellen, die später ausgewertet werden können. Hiermit ist es möglich, Erweiterungen prototypisch zu testen, um die Entscheidung von weiteren Schritten auf den gewonnenen Erkenntnissen fällen zu können.

Die Bat Cave-Anwendung basiert auf der in Abschnitt 3.1 eingeführten Story Engine und verfügt über einen "Player"-Teil und einen Evaluations-Teil. Während im Player-Teil mit dem in StoryTec erstellten Spiel interagiert werden kann, werden im Evaluationsteil verschiedene Informationen und Daten gesammelt und präsentiert. Hierzu gehören etwa der bisherige Ablauf des Spiels, eine Übersicht über die Abhängigkeitsstrukturen der Lerninhalte und des aktuellen Wissensstands des Spielers oder das ermittelte Spielermodell des Spielers.

Die strukturierte Eingabe/Konfiguration von Spielen in StoryTec erlaubt es, syntaktische Fehler weitestgehend zu vermeiden oder zumindest abzufangen (s. Abschnitt 3.3, Konfiguration von Aktionen). Darüber hinaus ermöglicht das Testen mit Bat Cave, Probleme oder Änderungsmöglichkeiten aufzuzeigen, die sich erst in der Interaktion mit Spielern zeigen. So können Autoren bereits direkt im Entwicklungsprozess Probleme erkennen und darauf basierend Änderungen vornehmen. Zum Beispiel könnte beobachtet werden, dass bestimmte Lernpfade durch das Spiel nur schwierig zu erreichen sind.

## **5 Portierung**

Ein Kernziel der Entwicklung von StoryTec war es, die Umsetzung auf verschiedene Zielplattformen zu ermöglichen. Die Firma KonTechs<sup>[6](#page-9-0)</sup> übernahm die Entwicklung von Player-Anwendungen auf den Plattformen Nintendo DS, Apple iPhone sowie für den Browser (s. Abbildung 3).

 $\overline{a}$ 

<span id="page-9-0"></span><sup>6</sup> http://www.kontechs.de

Hierfür wurde das Konzept von StoryTec (s. Abschnitt 3) ausgenutzt, in dem von StoryTec erstellte ICML-Dateien als plattformunabhängiges Zwischenformat verwendet wurden. Zur Portierung reicht es somit aus, die konfigurierbaren Spielelemente auf die jeweilige Zielplattform zu portieren – die grundlegende Struktur und Kontrollmechanismen zur Ablaufsteuerung bleiben immer gleich. Nötige Schritte wie etwa das Herunterskalieren von Bildern werden durch verschiedene Tools ausgeführt, die eine Pipeline zur Erstellung Plattform-spezifischer Versionen realisieren.

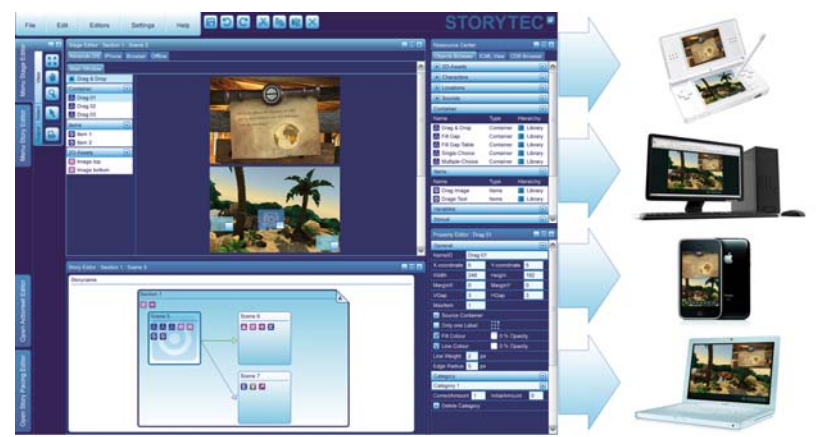

Abbildung 3: Ausgabeformate der StoryTec Autorenumgebung.

Wichtig hierbei ist die Unterstützung der unterschiedlichen Eingabekonzepte auf den unterstützten Plattformen. Während die Umsetzung als Desktop- und Browser-basierte Anwendung dem originalen Eingabekonzept folgen, nutzen die anderen Plattformen Touch- bzw. Stift-basierte Eingabeformen. Hierbei werden von den Player-Anwendungen und der Pipeline Anpassungen so weit wie möglich automatisch vorgenommen. Für andere Plattform-spezifische Einstellungen ist in StoryTec ein Konzept vorgesehen, in dem unter verschiedenen Ansichten einer Szene spezifische Einstellungen für die Plattformen eingegeben werden können.

## **6 Evaluation**

Eine erste Evaluation von StoryTec mit anderen Inhalten wurde bereits in [MG+09] beschrieben. In diesem Abschnitt werden die Ergebnisse einer im Rahmen des Hessen ModellProjektes "StoryTec" durchgeführten Folgestudie vorgestellt, in der das Authoring unter Nutzung von Inhalten von Geograficus evaluiert wurde.

Zur Gewinnung von qualitativen und quantitativen Testergebnissen wurden bei der Evaluierung des Autorenwerkzeugs StoryTec zwei unterschiedliche Testverfahren angewendet – ein Usability-Test im Labor, sowie die anschließende Evaluierung durch den Benutzungsfragebogen ISONORM 9241/10 (s. [PA93]). Die Untersuchung wurde an zwei Tagen mit insgesamt 26 Probanden durchgeführt, davon war eine Teilnehmerin weiblichen Geschlechts. Das Alter der Stichprobe beträgt im Mittel 25,2 Jahre bei einer Standardabweichung von SD = 3,71 Jahren.

Während des Tests wurde eine abgewandelte Form der "Thinking-Aloud" Methode verwendet. Den Probanden wurden hierfür drei verschiedene Rollen zugeteilt – der Vorleser, der Macher und der Beobachter. Die Tätigkeit des Vorlesers bestand darin, die Aufgabenliste Schritt für Schritt laut vorzulesen. Der Macher bekam die Aufgabe, die Maus und die Tastatur zu bedienen und auf Anweisungen vom Vorleser zu warten. Der Beobachter sollte hierbei wachsam sein und dem Macher zusätzliche Anweisungen geben um das Programm kennen zu lernen und die Aufgabe zu bewältigen.

Im Anschluss an die Ausführung der Aufgaben bew[er](#page-11-0)teten die Probanden das Tool durch Ausfüllen des genannten Fragebogens.

Tabelle 1 zeigt die Auswertung des Fragebogens, wobei die zu einem der sieben Grundsätze des Usability-Standards ISO ISO 9241-10 zugeordneten Antworten zusammengezählt und gemittelt wurden.

Es zeigt sich, dass die Softwareergonomie von StoryTec durch die Untersuchungsteilnehmer insgesamt mit positiver Tendenz bewertet wird. Als geringster Skalenmittelwert wurde ein Wert von 3,42 auf der Skala "Fehlertoleranz" gefunden, der höchste Skalenmittelwert (5,14) ergibt sich für die Skala "Lernförderlichkeit".

<span id="page-11-0"></span>

| Grundsatz                    | Skalen-mittelwert | Standardabweichung |
|------------------------------|-------------------|--------------------|
| Aufgabenangemessenheit       | 4,74              | 0,88               |
| Selbstbeschreibungsfähigkeit | 3,51              | 0.93               |
| Steuerbarkeit                | 5,48              | 0,77               |
| Erwartungskonformität        | 4,55              | 1,06               |
| Fehlertoleranz               | 3.42              | 0,80               |
| Individualisierbarkeit       | 4,42              | 0,72               |
| Lernförderlichkeit           | 5.14              | 0.78               |

Tabelle 1: Ergebnisse der Auswertung des Benutzungsfragebogens

Um zu untersuchen, ob die Beschäftigung mit StoryTec einen Einfluss auf die Stimmung der Untersuchungsteilnehmer hat, wurden diese gebeten, sowohl vor Beginn als auch nach Beendigung der Arbeit mit StoryTec ihre Stimmung auf einer siebenfach gestuften und grafisch unterstützten psychometrischen Stimmungsskala zu beschreiben (das verwendete Item wurde in Anlehnung an das Item zu Messung der Arbeitszufriedenheit nach Kunin [K55] konstruiert und verwendet zur Verankerung sog. "Smiley"-Symbole).

Für die Pretest-Messung ergibt sich ein Mittelwert von 2,72 Skalenpunkten, wobei niedrige Werte eine positive, hohe Werte eine negative Stimmung indizieren. Für die Posttest-Messung ergibt sich ein Mittelwert von 2,4 Skalenpunkten, jeweils mit moderaten Standardabweichungen (Pretest 0,74; Posttest 0,71) (Tabelle 2). Die schon deskriptiv geringen Unterschiede in der Stimmung zwischen Pre- und Posttest Messung ergeben auch nach statistischer Kontrolle (s.

Tabelle 3) keinen signifikanten Unterschied (T-Test bei gepaarten Stichproben, Signifikanz (zweiseitig) bei ,088).

|                        | Skalenmittelwert   Standardabweichung |
|------------------------|---------------------------------------|
| <b>Emotion Pretest</b> |                                       |
| Emotion Posttest   2,4 |                                       |

Tabelle 2: Ergebnisse des Stimmungstests

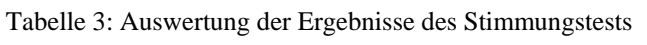

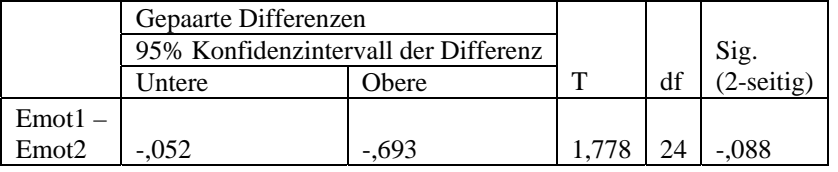

Inhaltlich deutet dies darauf hin, dass die Befassung mit StoryTec keinen statistisch bedeutsamen Effekt auf die Stimmung des Users hat. Bei unzureichender Softwareergonomie wäre Frustration auf Seite der Benutzer zu erwarten, die sich in einer negativen Veränderung der Stimmung niederschlagen würde.

### **7 Zusammenfassung**

Durch die Verwendung von StoryTec ist es möglich, die Portierung eines kommerziellen Lernspiels ohne wesentliche Kenntnisse zur Spieleentwicklung (insbesondere ohne Programmierkenntnisse) und nur unter Verwendung von Original-Assets zu demonstrieren. Ein Vergleich zwischen dem ursprünglichen Spiel und den neuen Versionen zeigt, dass die wesentliche Funktionalität und der Spielablauf ohne Verluste realisiert werden können. Weiterhin sind durch die Eingabe in StoryTec verschiedene Techniken zur Aufwertung – z.B. Adaption auf den Spieler oder Portierung auf andere Plattformen – möglich und auf das originäre Spiel anwendbar.

Weiterführende Arbeiten werden sich weiter mit der Optimierung des Autorenprozesses sowie der Wiederverwendung von vorliegenden 3D-Rohdaten beschäftigen. In diesem Kontext ist auch geplant, einen weiteren Stage Editor für StoryTec mit 3D-Unterstützung zu entwickeln. Hierfür sind sowohl die Unterstützung der 3D-Umgebung während des Authorings und im Spiel als auch die Auswirkung auf Spieler zu betrachten. Diese Arbeiten sind in diesem Kontext relevant, da die Darstellung in zeitgemäßer 3D-Grafik die Motivation für Lernende (mit entsprechendem Anspruch im Vergleich zu anderen Computerspielen mit "high-end Graphik") erhöhen könnte.

## **Danksagung**

Die vorgestellten Arbeiten werden innerhalb des im Rahmen von LOEWE geförderten Hessen ModellProjektes "StoryTec" (HA-Projekt-Nr. 190/09-20) unterstützt.

#### **Literatur**

- [B07] Balet, O.: INSCAPE An Authoring Platform for Interactive Storytelling. In (Cavazza, M.; Donikian, S., Hrsg.): Virtual Storytelling. Using Virtual Reality Technologies for Storytelling. p. 176-177. 2007
- [BM08] BinSubaih, A., Maddock, S.: Game Portability Using a Service-Oriented Approach. In International Journal of Computer Games Technology, Vol. 2008, Article ID 378485. 2008
- [GW+10] Göbel,S.; Wendel,V.; Ritter, C.; Steinmetz, R.: Personalized, Adaptive Digital Educational Games using Narrative, Game-based Learning Objects. In: Proceedings of Edutainment 2010. 2010
- [JV+08] Johnson, W.; Valente, A.; Heuts, R.: Multi-platform delivery of gamebased learning content. In: Procedings of the New Learning Technology Conference, Society for Applied Learning Technology (SALT). 2008
- [K55] Kunin, Th.: The construction of a new type of attitude measure. In: Personnel Psychology, 8. p. 65 – 77. 1955
- [MG+09] Mehm, F.; Göbel, S.; Radke, S.; Steinmetz, R.: Authoring Environment for Story-based Digital Educational Games. In (Kickmeier-Rust, M., Hrsg.): Proceedings of the 1st International Open Workshop on Intelligent Personalization and Adaptation in Digital Educational Games. p. 113-124. 2009
- [MW+10] Mehm, F.; Wendel, V.; Göbel, S.; Steinmetz, R.: Bat Cave: A Testing and Evaluation Platform for Digital Educational Games (accepted for publication). In: Proceedings of the 3rd European Conference on Games Based Learning, Academic Conferences International, October 2010
- [PA93] Prümper, J.; Anft, M.: Die Evaluation von Software auf Grundlage des Entwurfs zur internationalen Ergonomie-Norm ISO 9241 Teil 10 als Beitrag zur partizipativen Systemgestaltung – ein Fallbeispiel. In: Software-Ergonomie `93 – Von der Benutzungsoberfläche zur Arbeitsgestaltung. P. 145 – 156. 1993
- [RB+05] Rensing, C.; Bergsträßer, S.; Hildebrandt, T.; Meyer, M., Zimmermann, B., Faatz, A., Lehmann, L., Steinmetz, R.: Re-Use and Re-Authoring of Learning Resources - Definitions and Examples. Technical Report no. KOM-TR-2005-02, Multimedia Communications Lab, Technische Universität Darmstadt, 2005
- [TM+09]Torrente, J.; Moreno-Ger, P.; Martínez-Ortiz, I.; Fernández-Manjón, B.: Integration and Deployment of Educational Games in e-Learning Environments: The Learning Object Model Meets Educational Gaming. In: Educational Technology & Society, vol. 12. p. 359–371. 2009